# **Department of Mathematics & Statistics**

**Concordia University** 

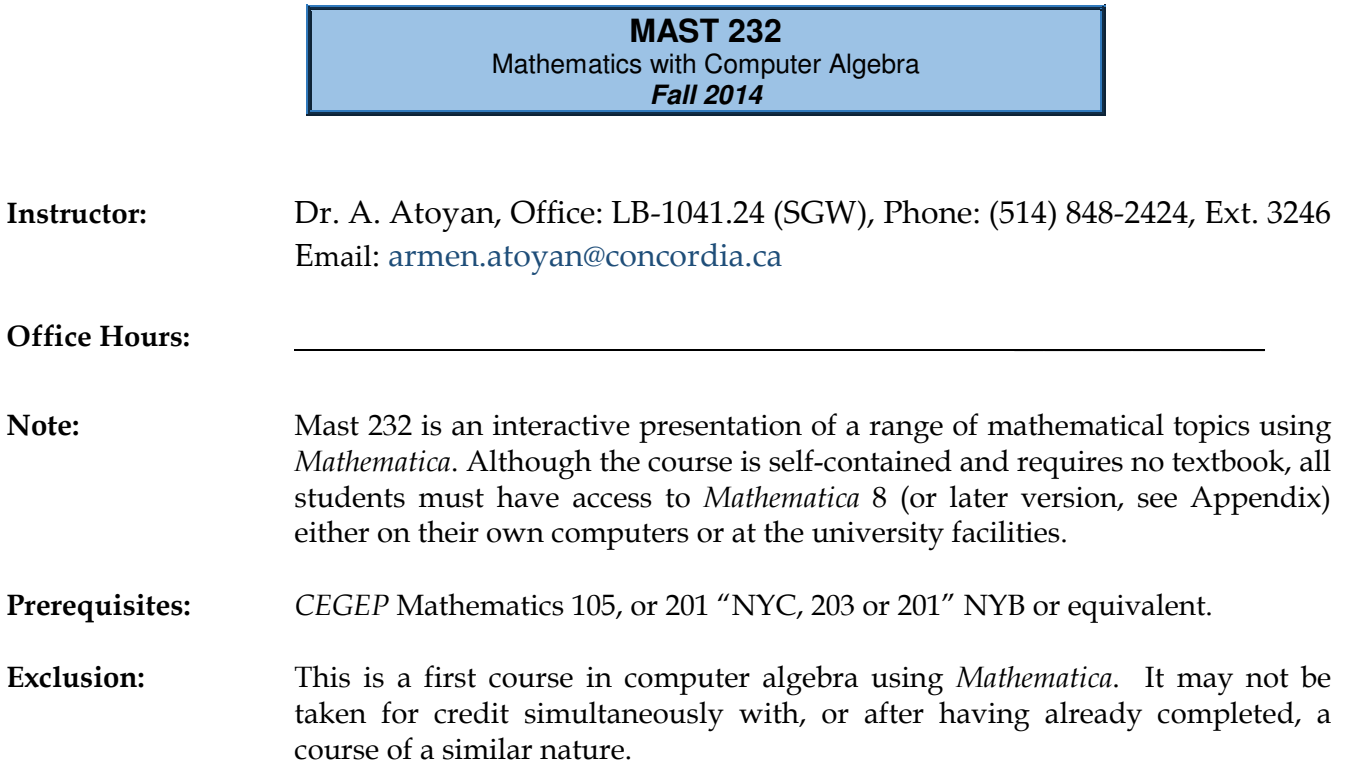

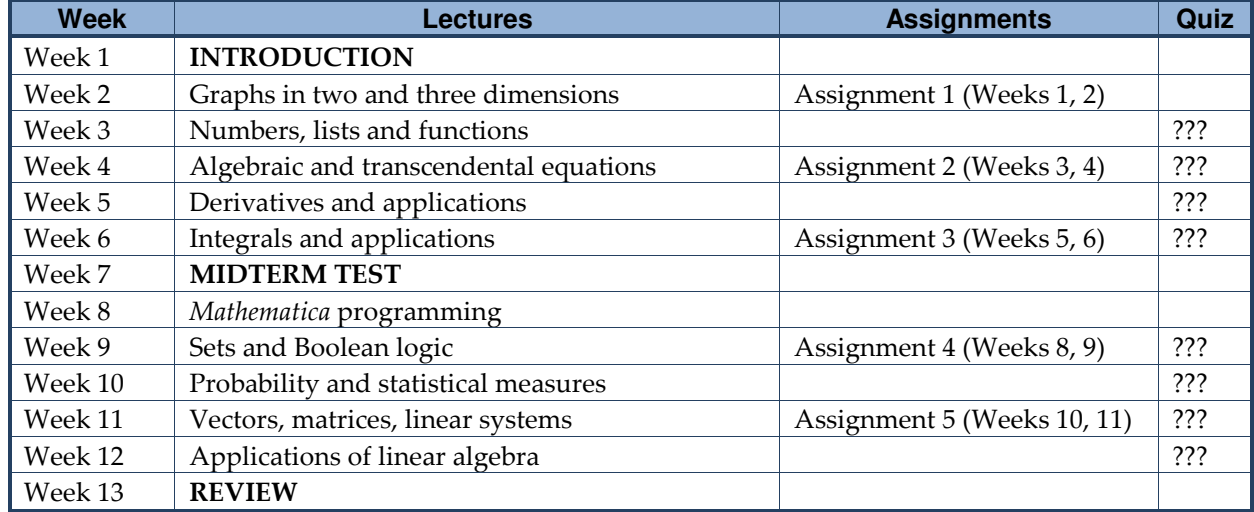

## **COURSE CONTENT**

Lectures: Most lectures consist of three parts: An online presentation of new material using Mathematica; an interactive instructor-supervised problem solving using

Mathematica; a multiple-choice online quiz based on the work of the day and that of previous lectures.

- Assignments: Students are strongly encouraged to complete all assignments and compare their solutions with those posted on the Moodle website. Assignments contribute 10% to the final grade. Working on the assignments and checking the posted solutions are essential for doing well in this course.
- Quizzes: Five multiple-choice online quizzes based on the material of previous lectures, including that of the same day, will be given in class. The best three quizzes will contribute 5% to the final grade.
- Midterm Test: There will be one midterm test, based on the material of weeks 1-6, which will contribute up to 25% to your final grade (see the Grading Scheme). It will be held in the class of the week 7. NOTE: It is the Department's policy that tests missed for any reason, including illness, cannot be made up. If you missed the midterm test because of illness (to be confirmed by a valid medical note) the final exam can count for 85% of your final grade, and 15% will be contributed by the assignments and quizzes.
- Grading Scheme: The grading scheme is designed to balance achievement and encouragement. The final marks in the course will therefore be based on the best of Scheme (A) and Scheme (B).

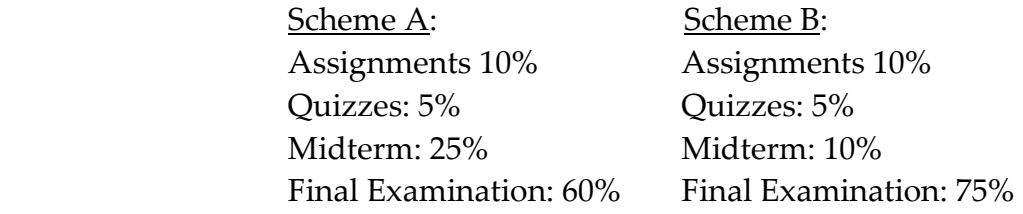

### This course has no 100% final and no supplemental examination.

**Moodle Website:** Mast 232 is managed on a *Moodle* website. The site contains the course outline and other relevant material. In particular, the lecture notes, the assignments, and the solutions to the assignments are posted on the site as the course progresses. Only registered students have access to the website and all material on the site is confidential to the instructor, the teaching assistant and the registered students. The material posted by students will not be used elsewhere without the explicit written permission of the students concerned.

- Software License: The course requires Mathematica 8 or 9. Concordia University now has a site license for Mathematica and all registered students are entitled to install Mathematica on their personal computers free of charge. The process of installing Mathematica is described in the Appendix. Students who do not have access to a personal computer can do their work in the Arts and Science Learning Centre Labs on both campuses at posted hours. They can also borrow Library-owned laptops equipped with Mathematica to do their work.
- Communication: Exchanges between students, professors and the teaching assistant take place in the Moodle forum and use the Moodle e-mail system. They are monitored and facilitated by the teaching assistant.
- Disclaimer: The instructor reserves the right to make changes to the course outline and course content should this be necessary for academic or other reasons. Every effort will be made to minimize such changes. The course website is the official repository of the course material and students are expected to consult the site for all information relevant to the conduct of the course.

## **APPENDIX**

- 1. All Arts and Science Learning Centre labs have Mathematica installed. Access to the software is simple. It uses a student's MyConcordia net name as username and the student's password.
- 2. All Concordia students are entitled to borrow Library-owned laptops for specific lengths of time with Mathematica installed. Students are encouraged to verify that Mathematica is actually installed.
- 3. All registered Concordia students are entitled to download Mathematica 8 from the Wolfram Research website and install it on their personal computers free of charge. The activation process is managed by IITS and consists of the following steps, as described by IITS.

#### **To request Wolfram Mathematica at-home-use software:**

- 1. Go to www.myconcordia.ca<http://www.myconcordia.ca> and login
- 2. Click on 'Personal Services' then 'Mathematica'
- 3. Agree to the terms and conditions to continue
- 4. You'll be brought to a Wolfram Mathematica page. The user will have one of three options to select (new users must select 'A new home-use license'):
	- a. A new home-use license
	- b. An upgrade for an existing home-use license
	- c. A extension for an existing home-use license
	- d. Click 'Continue' to proceed
- 5. The Home-Use Mathematica License Request Form will appear. The user will have to select one option for each of the following questions: How would you like to receive your copy of Mathematica?
	- a. Download Send it to me at the email address I specify (You will be asked for your email address later) (\*USERS SHOULD SELECT THIS OPTION\*)
	- b. Download Send it to my Site Administrator
	- c. CD Send it to me at the address I specify (You will be asked for your address later)
	- d. CD Send it to my Site Administrator
- 6. For what platform will you need your home-use license?
	- a. Windows
	- b. Macintosh
	- c. Linux-PC
- 7. Would you also like to receive a download of Wolfram Workbench for this home-use license?
	- a. Yes Send me Wolfram Workbench for the platform above
	- b. Yes Send me Wolfram Workbench for Eclipse users
	- c. No
- 8. Click 'Continue' to proceed
- 9. The Home-Use Mathematica License Request Form will appear. The user will have to enter the following information (\* Note: Required field):
	- a. First name \*
	- b. Last name \*
	- c. Email address \*
	- d. Work Address (\*ENTER YOUR CONCORDIA UNIVERSITY EMAIL ADDRESS\*)
	- e. Work Phone \*
	- f. Home Address\*
	- g. Home Phone \*
- 10. The request is forwarded to the IITS Site Administrator for approval. If approved, the user's license, activation key and link to download the software will be sent to them at the email address they provide.
- 11. It usually takes 1-2 business days for a license key request to be approved.
- 12. The process above is the same if a user wants to renew an existing license or upgrade the software.